# **MANUALE D'INSTALLAZIONE**

# **TRASMETTITORE DI SONDE**

# **MOD. TS01**

REV.00

DATA 05/2015

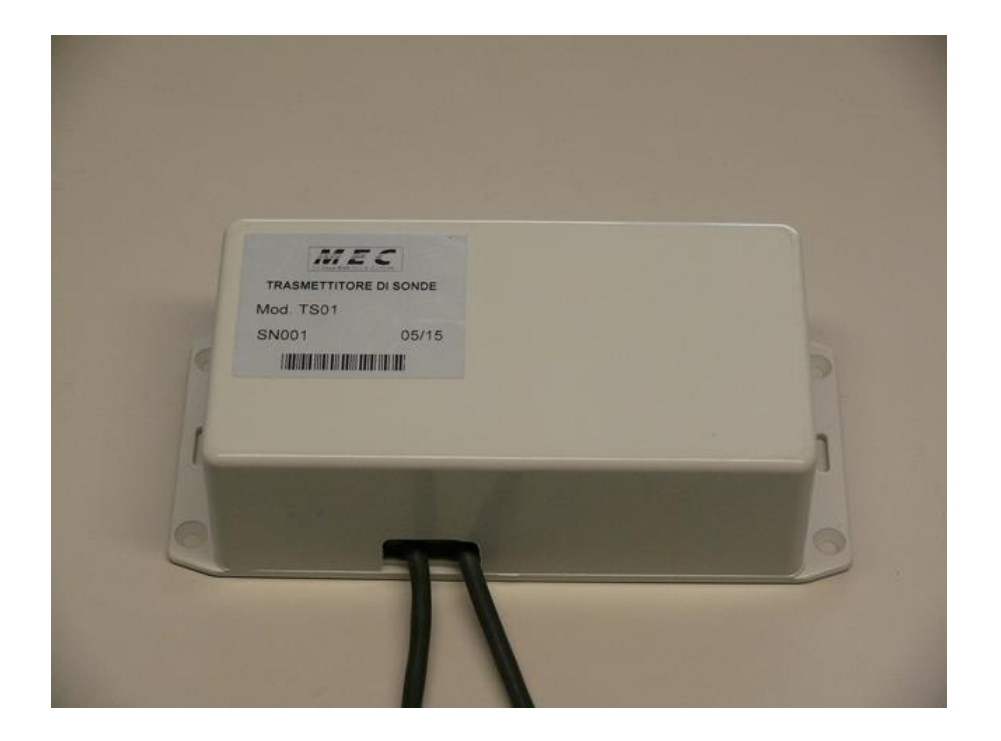

## **CARATTERISTICHE**

ALIMENTAZIONE 5V

CONSUMO 300mA

N° 2 INGRESSI PT1000

USCITA POMPA MAX 370W

COLLEGAMENTO IP LAN

INVIO E-MAIL SU EVENTO

## **GENERALITA'**

IL TRASMETTITORE DI SONDE TS01 PERMETTE IL CONTROLLO REMOTO DELL'IMPIANTO. INVIA LO STATO DI DUE SONDE DI TEMPERATURA DI TIPO PT1000 SU LINEA LAN AD UN SERVER REMOTO, ED INOLTRE PUO' COMANDARE L'INTERVENTO DI UNA POMPA CON CONTROLLO AUTOMATICO OPPOURE REMOTO.

IL CONTROLLO DA REMOTO SI EFFETTUA TRAMITE IL SOFTWARE MONITOR TS IN DOTAZIONE.

SONO POSSIBILI DUE MODALITA' DI COLLEGAMENTO DELLE SONDE:

IN MODO MISURA

OPPURE

IN MODO RIPETIZIONE

IN MODO MISURA LA SONDA PT1000 VIENE ALIMENTATA DAL MODULO TS01, MENTRE IN MODO RIPETIZIONE LA SONDA VIENE ALIMENTATA DALLA CENTRALINA DI CONTROLLO DELL'IMPIANTO, ED IL MODULO TS01 EFFETTUA SOLAMENTE LA MISURA.

E' POSSIBILE USARE I DUE MODI DI FUNZIONAMENTO INDIFFERENTEMENTE PER I DUE CANALI.

PER ANDARE IN MODO MISURA INSERIRE I JUMPER JP1 PER LA SONDA 1 E JP2 PER LA SONDA 2.

PER ANDARE IN MODO RIPETIZIONE RIMUOVERE I JUMPER JP1 E/O JP2.

# **INSTALLAZIONE DEL MODULO**

PER L'INSTALLAZIONE SEGUIRE LA SEQUENZA SEGUENTE:

RIMUOVERE IL COPERCHIO DEL MODULO TS01.

IMPOSTARE I JUMPER NELLA CONFIGURAZIONE DESIDERATA.

EFFETTUARE IL COLLEGAMENTO DELLE SONDE E DELLA POMPA.

COLLEGARE LA LAN E L'ALIMENTAZIONE.

CHIUDERE IL COPERCHIO E RIAVVITARE.

FISSARE IL MODULO TS01 TRAMITE LE ASOLE DELLA BASE.

FORNIRE ALIMENTAZIONE.

# **COLLEGAMENTO DELLE SONDE**

DI SEGUITO UNA VISTA INTERNA DELLA SCHEDA DI CONTROLLO.

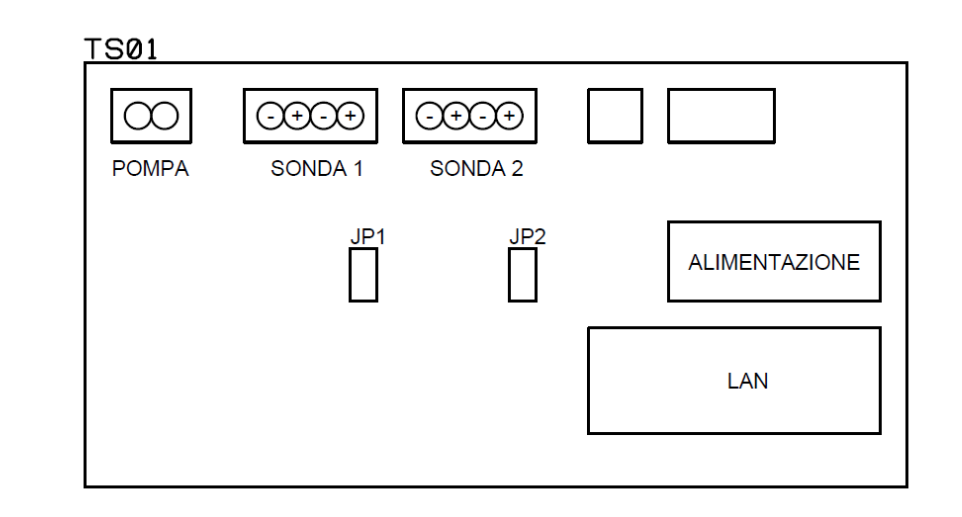

## **COLLEGAMENTO IN MODO RIPETIZIONE.**

IN QUESTA MODALITA' LA SONDA PT1000 VIENE COLLEGATA AL MODULO TS01 SULL'INGRESSO SONDA, SUI PRIMI DUE POLI (+ E -) DEL MORSETTO A 4 POLI. GLI ALTRI DUE POLI DEL MORSETTO (+ E -) VANNO COLLEGATI ALL'INGRESSO DI MISURA DELLA CENTRALINA IMPIANTO.

IL JUMPER JP1 DEVE ESSERE APERTO.

IL COLLEGAMENTO TIPICO E' VISIBILE IN FIG.1.

## **ATTENZIONE !!**

PRESTARE ATTENZIONE AL COLLEGAMENTO ALLA CENTRALINA:

IL POLO NEGATIVO (-) DELLA CENTRALINA DEVE ESSERE COLLEGATO AL POLO NEGATIVO (-) DEL MODULO TS01.

EVENTUALMENTE EFFETTUARE UNA MISURA CON VOLTMETRO SULLA CENTRALINA PER ACCERTARSI DELLA POLARITA'.

# **COLLEGAMENTO IN MODO MISURA.**

IN QUESTA MODALITA' LA SONDA PT1000 VIENE COLLEGATA AL MODULO TS01 SULL'INGRESSO SONDA, SUI PRIMI DUE POLI (+ E -) DEL MORSETTO A 4 POLI.

IL JUMPER JP1 DEVE ESSERE CHIUSO.

IL COLLEGAMENTO TIPICO E' VISIBILE IN FIG.2.

#### **SOFTWARE MONITOR TS**

#### **DOWNLOAD DEL SOFTWARE**

SCARICARE IL SOFTWARE MONITOR TS AL SEGUENTE INDIRIZZO:

[www.mecshop.it/download/monitor\\_ts](http://www.mecshop.it/download/monitor_ts)

### **INSTALLAZIONE**

LANCIARE IL PROGRAMMA DI INSTALLAZIONE "Setup.exe".

**CONFIGURAZIONE ED USO**

LANCIARE IL PROGRAMMA "Monitor ts".

LA PAGINA PRINCIPALE DEL PROGRAMMA E' VISIBILE IN FIGURA 3.

SELEZIONARE LA VOCE DI MENU' "File/Impostazioni".

IMPOSTARE L'INDIRIZZO IP E LA PORTA DI COMUNICAZIONE DEL SERVER.

QUESTI INDIRIZZI SONO RIPORTATI SUL CERTIFICATO DI GARANZIA DEL PRODOTTO.

PREMERE IL PULSANTE "SET" PER IMPOSTARE IL PERCORSO DI SALVATAGGIO DEI FILES DI CONFIGURAZIONE.

IN QUESTA CARTELLA VERRANNO SALVATI I DATI RELATIVI AI TRASMETTITORI DA MONITORARE.

CREARE UNA CARTELLA DEL TIPO:

C:\Users\Utente\Documents\TS01\_cfg

SELEZIONARE LA CARTELLA.

AL TERMINE PREMERE "OK" PER MEMORIZZARE LE IMPOSTAZIONI.

## **INSTALLAZIONE TS**

SELEZIONARE LA VOCE DI MENU' "File/Installa TS" PER INSERIRE I DATI RELATIVI AD UN NUOVO TRASMETTITORE DI SONDE DA MONITORARE.

INSERIRE LA LOCALITA' DI INSTALLAZIONE DEL MODULO.

INSERIRE LA DATA DI INSTALLAZIONE NELLA FORMA "30/01/15".

INSERIRE IL NUMERO DI SERIE E LA PASSWORD RELATIVI AL MODULO DA INSTALLARE, REPERIBILI NEL CERTIFICATO DI GARANZIA DELL'OGGETTO.

PREMERE "INSTALLA" PER SALVARE I DATI.

A QUESTO PUNTO IL MODULO INSTALLATO E' PRESENTE NEL MENU' A TENDINA "Trasmettitore di sonde" DELLA PAGINA PRINCIPALE.

#### **CONNESSIONE AL SERVER**

PREMERE IL PULSANTE CONNESSIONE AL SERVER.

ENTRO POCHI ISTANTI IL PULSANTE DEVE COMMUTARE ALLA SCRITTA "CLOSE"; SE CIO' NON AVVIENE SIGNIFICA CHE CI SONO PROBLEMI DI COLLEGAMENTO.

### **MESSAGGIO DI STATO**

SE IL COLLEGAMENTO E' AVVENUTO, VIENE ABILITATO ANCHE IL PULSANTE "INVIA". SELEZIONARE IL TRASMETTITORE DI SONDE DAL MENU' A TENDINA "Trasmettitore di Sonde".

SUL MENU' A TENDINA "Messaggio" SELEZIONARE LA VOCE "Richiesta di stato".

PREMERE IL PULSANTE INVIA.

A QUESTO PUNTO LE CASELLE RELATIVE ALLA TEMPERATURA DELLE SONDE, ALLO STATO DEL RELE' K1, NONCHE' I DATI RELATIVI ALLA LOCALITA' ED ALLA DATA DI INSTALLAZIONE VERRANNO AGGIORNATI.

PER FORZARE UN AGGIORNAMENTO PREMERE NUOVAMENTE IL TASTO "INVIA".

### **REGISTRAZIONI**

SUL MENU' A TENDINA "Messaggio" SELEZIONARE LA VOCE "Registrazioni".

PREMERE IL PULSANTE INVIA.

I DATI RELATIVI AGLI ULTIMI 100 CAMPIONI REGISTRATI SUL SERVER VERRANNO VISUALIZZATI NELLA FINESTRA DI TESTO.

## **ATTIVAZIONE USCITA RELE'**

PREMERE IL PULSANTE AZIONAMENTO K1; IL PULSANTE COMMUTERA' NELLO STATO DI ATTIVATO; PREMERE IL PULSANTE "INVIA" PER COMANDARE QUESTA NUOVA SITUAZIONE AL TRASMETTITORE DI SONDE.

SE L'OPERAZIONE E' ANDATA A BUON FINE, L'INDICATORE STATO K1 INDICHERA' LA NUOVA SITUAZIONE.

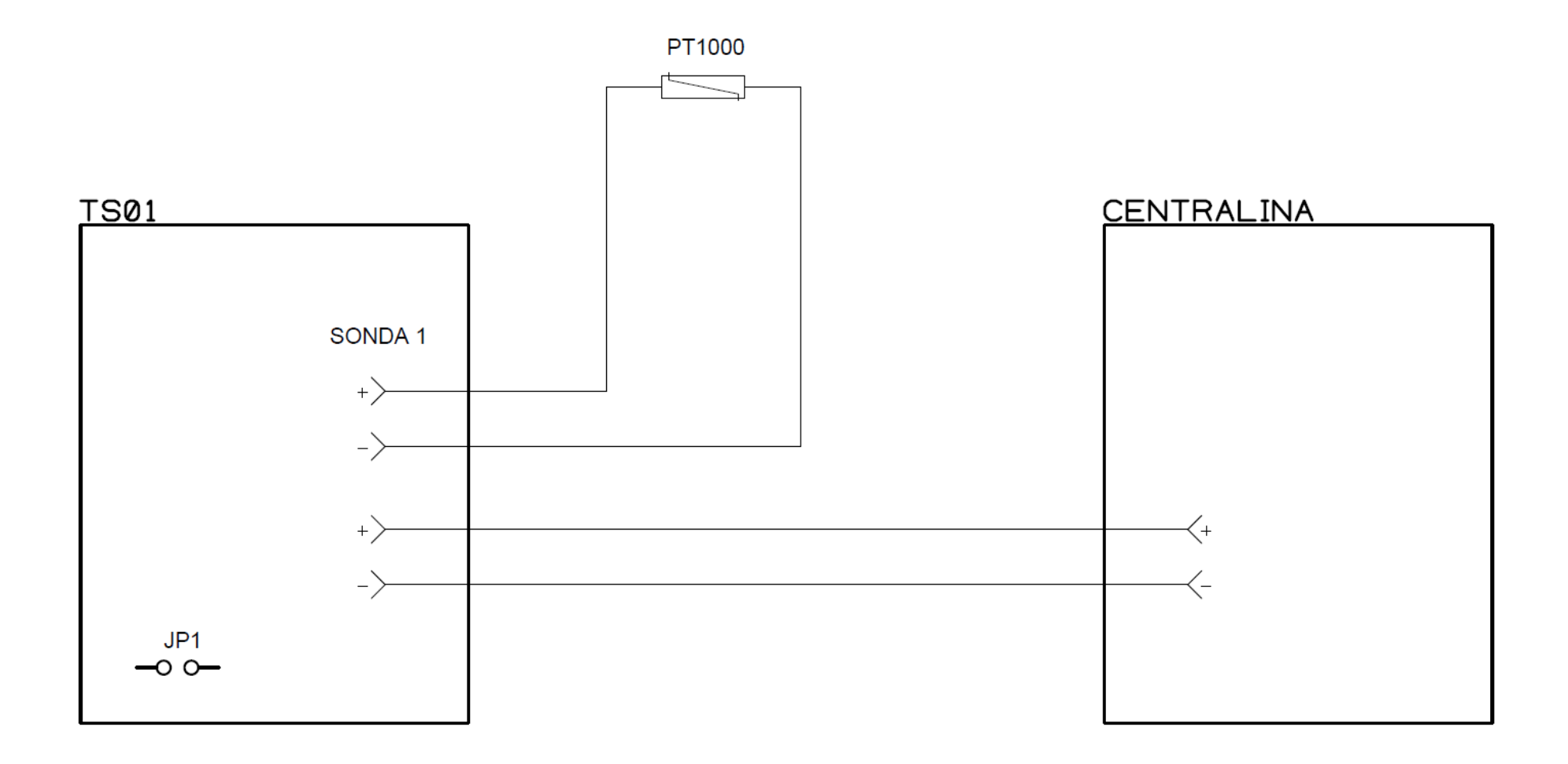

Fig. 1 - COLLEGAMENTO IN MODO RIPETIZIONE

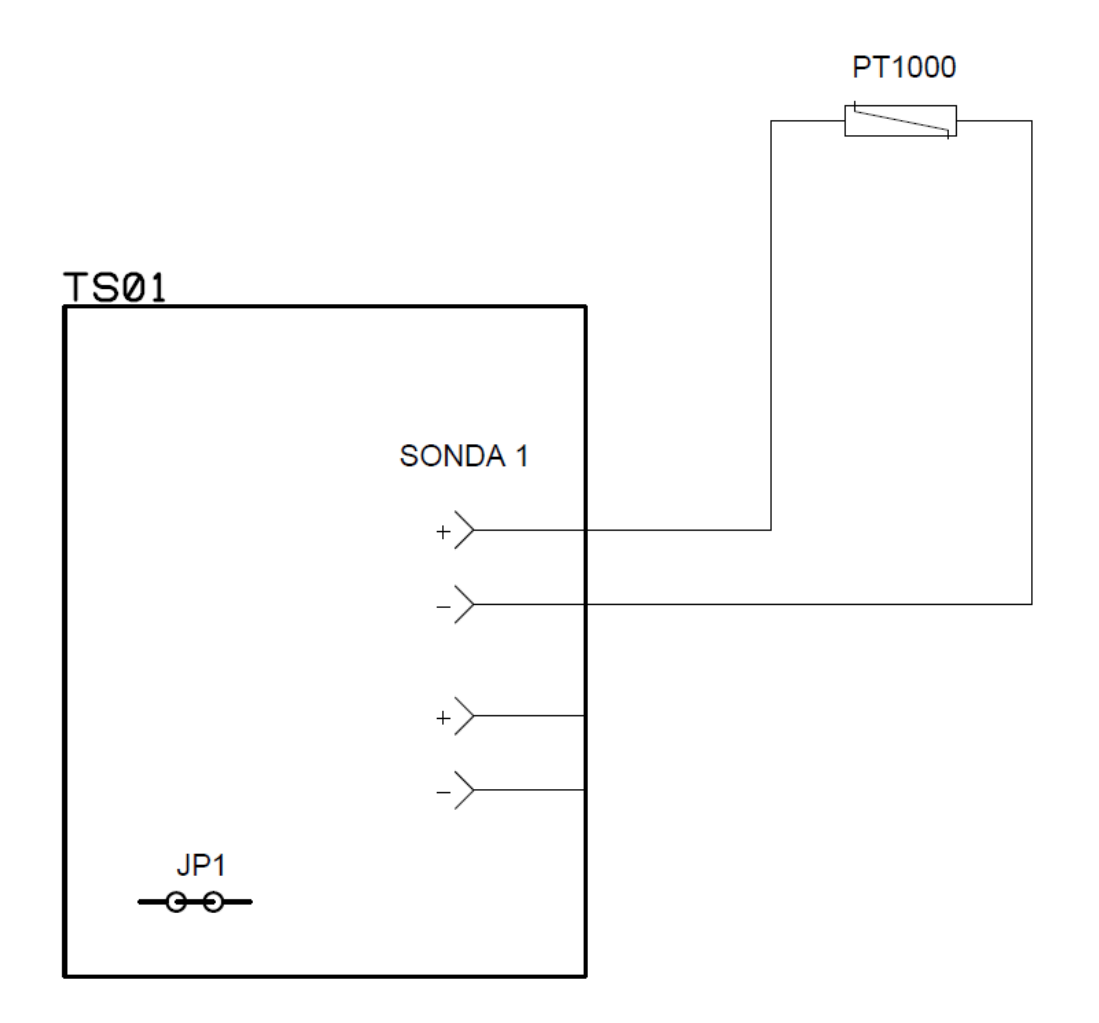

Fig. 2 - COLLEGAMENTO IN MODO MISURA

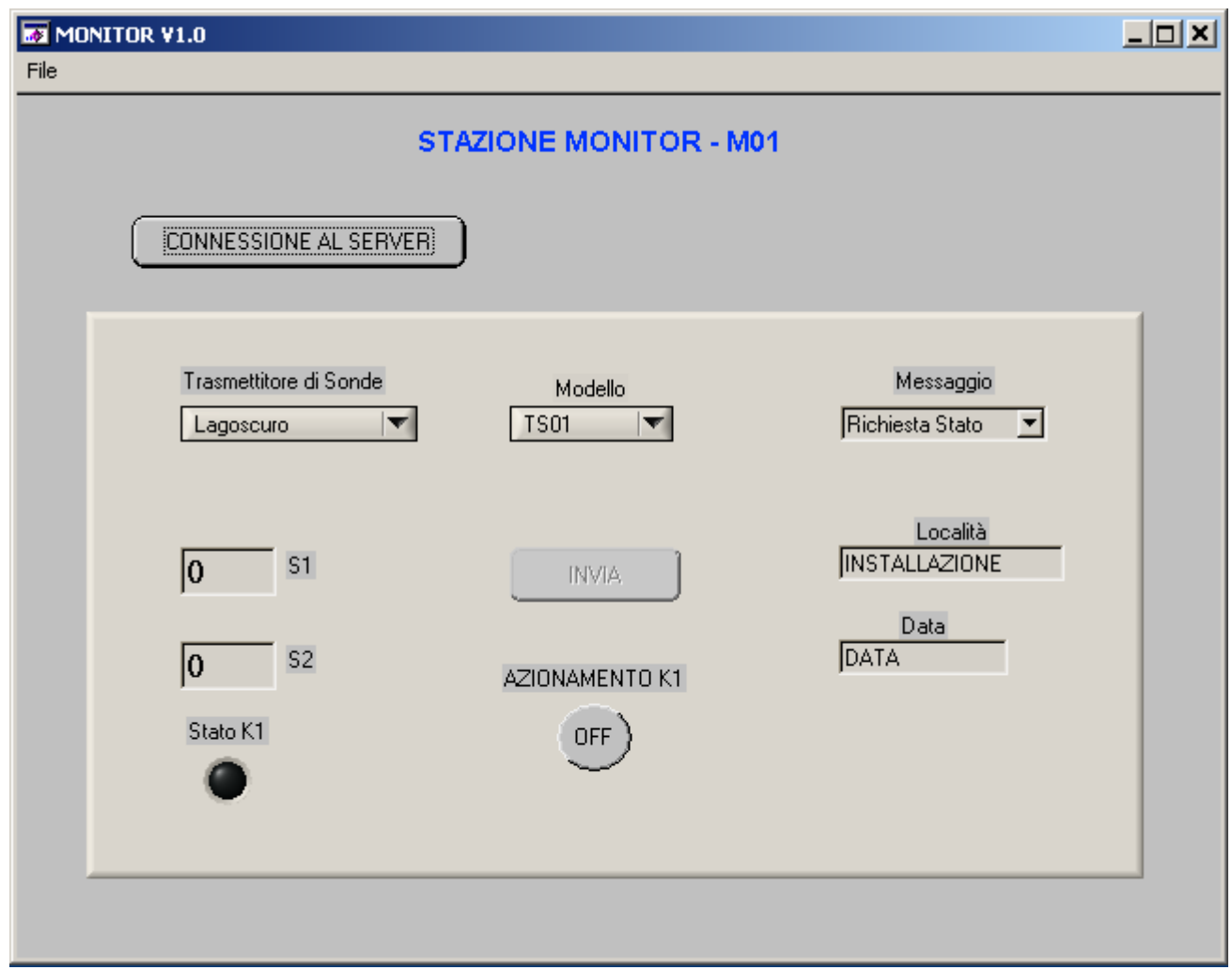

Fig. 3 - PAGINA PRINCIPALE DEL PROGRAMMA